Chapter 10: Overdue or Lost borrowed items

## **Overdue borrowed items**

Staff should monitor the "Overdue" category in the Borrower Work Queue and contact the patron for timely return of the overdue item or request a renewal.

Telephone the patron or if you have the patron's email address on the overdue request, it is quick and convenient to use VDX "Send User Alert" action to send the patron a notice by email to return the overdue item.

## **Recalled loans**

Staff should monitor the "Recalled" category in the Borrower Work Queue and contact the patron for immediate return of a recalled item.

A lending library can update a request to a "Recall" status at any time in the request life cycle, even before the due date if they need the item locally. Usually a lender does not use "Recall" unless an item is very overdue and they want the borrowing library to escalate steps towards getting the item returned.

Telephone the patron or if you have the patron's email address on the request, it is quick and convenient to use the VDX "Send User Alert" action to send the patron a notice by email to return the recalled item.

## **Lost or Damaged**

If the borrowing library's patron has lost or damaged the item, staff should action the request with "Damaged" or "Lost".

- 1. Select **Lost** from the list of Available actions.
- 2. Add a "Public Note" requesting an invoice or forgiveness.
- 3. Select "Report Lost" button to submit.

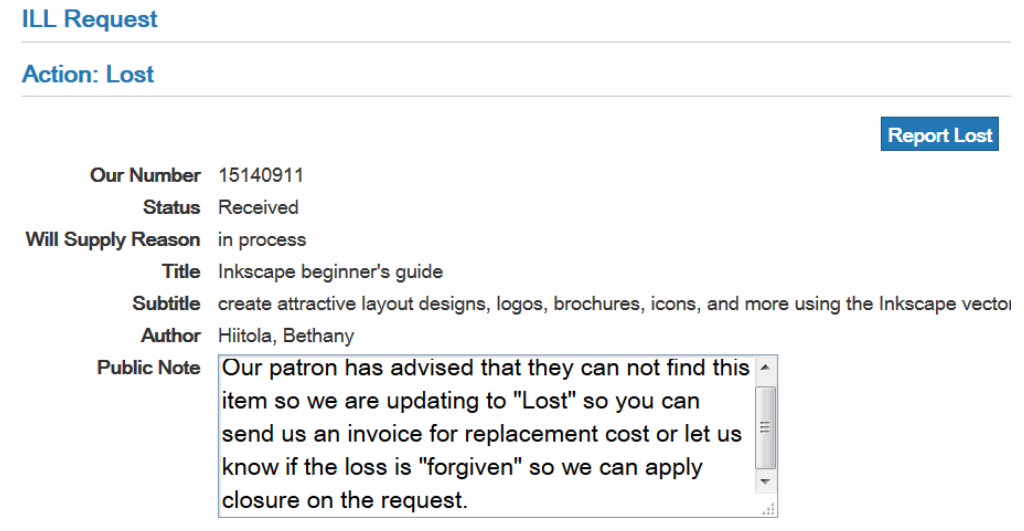

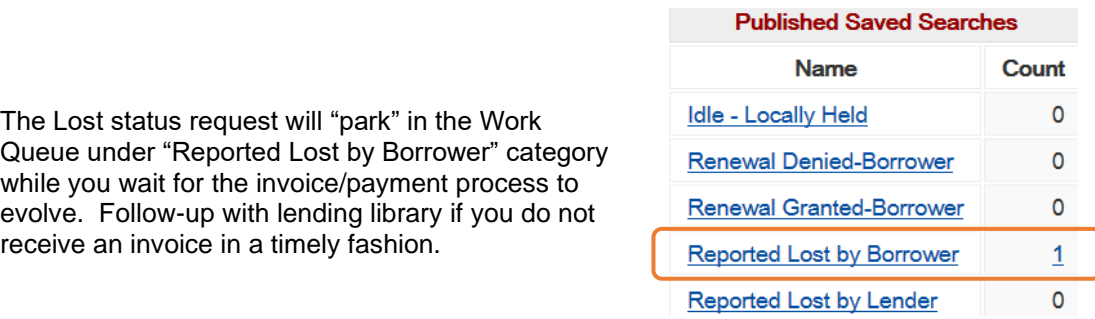

Once you are satisfied that the invoice/payment (or forgiven) process is concluded and you no longer need the request to display in the active Work Queue, use the "Complete" action on the request.

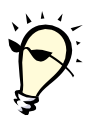

**Tip**: Add a "Private Note" on the Complete Action screen in case there is future inquiry.

e.g. Cheque #345 sent Oct. 7, 2016 to pay for lost item. /JP